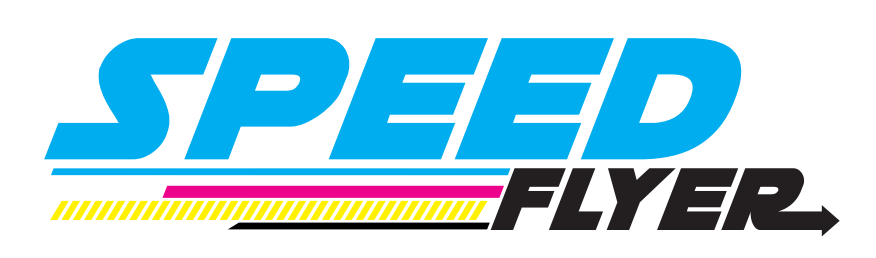

# GUIDE D'IMPRESSION

### **Table des matières**

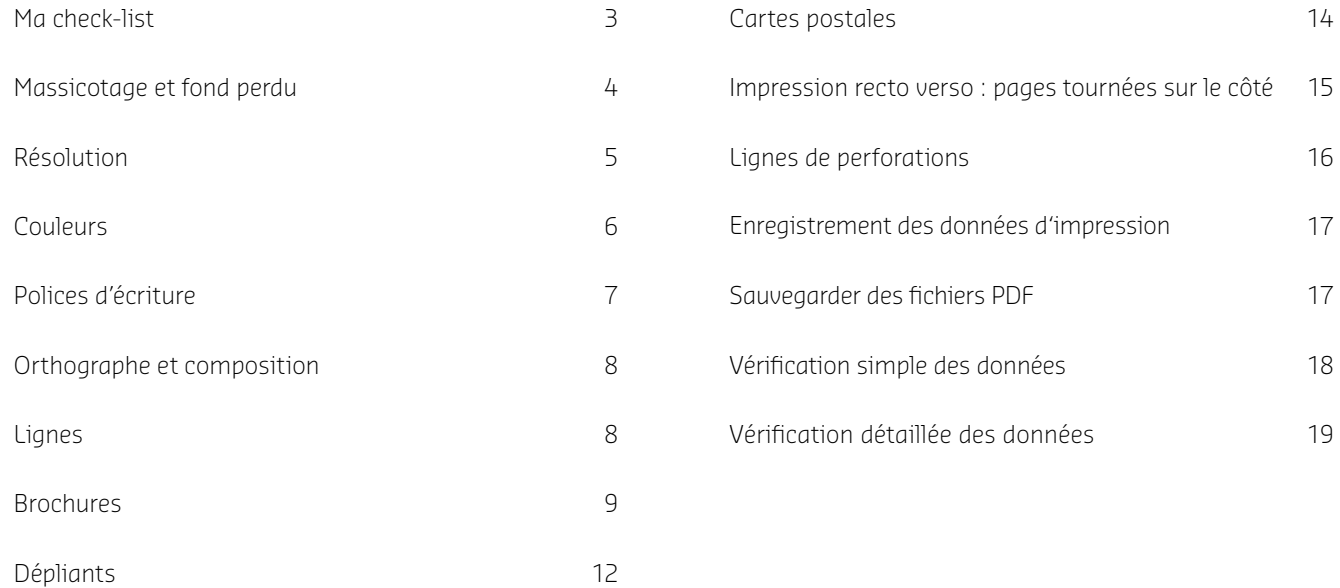

### **Ma check-list**

- Le document est-il en mode couleur CMJN ? Contient-il des couleurs spéciales ?
- Les donnés contiennent-elles des éléments numériques, des commentaires ou des champs de formulaire ou ou tracés de détourage (Photoshop) ?
- Dans le format final ouvert du document, avez-vous bien laissé 2 mm réservés au massicotage tout autour des données ?
- Les éléments de contenu sont-ils placés suffisamment loin du bord (au moins 3 mm, et 20 mm du côté de la reliure pour les calendriers, blocs-notes et brochures avec reliure à anneaux) ?
- Le nombre de pages du document correspond-il bien au nombre indiqué dans la commande ? (Est-ce que les feuilles superflues ont été retirées ? Toutes les pages sont-elles identifiées sans ambiguïté ?)

Le format du ficher est-il le bon? PDF (de préférence PDF/ X-4), JPG, TIFF, EPS.

- Les polices sont-elles bien incorporées au fichier ? En cas contraire, des chemins de police ont-ils été définis ?
- La résolution des images est-elle suffisante ? (au moins 250 dpi, et 1200 dpi pour les images au trait)
- Est-ce que toutes les lignes sont suffisamment épaisses ? N'y a-t-il pas dans votre fichier des lignes trop fines (police 0point) qui seraient de nouveau visibles avec la définition automatique de l'échelle ?
- Les guides et grilles de positionnement ont-ils été supprimés ou masqués ?
	- Est-ce que tout est bien écrit (attention aux inversions de chiffres) et lisible (taille de police, contraste) ?

Tout est en ordre ?

Vous pouvez maintenant nous transférer vos données !

Si vous n'êtes pas sûr que tout soit en ordre vous pouvez aussi demander une vérification détaillée des données lors de votre commande.

L'équipe de [www.speed-flyer.f](http://www.speed-flyer.fr)r vous souhaite une bonne réception de vos documents et espère que votre commande vous apportera satisfaction.

### **Massicotage et fond perdu**

#### **FORMAT FINAL OUVERT**

Il s'agit du format du produit final si vous l'ouvrez complètement.

#### **FORMAT FINAL FERMÉ**

Le format final fermé est le produit final que vous pouvez prendre en mains une fois la fabrication terminée. Il s'agit aussi du format qui doit être indiqué lors de votre commande.

 $\bullet$  Utilisez nos gabarits gratuits pour créer vos documents

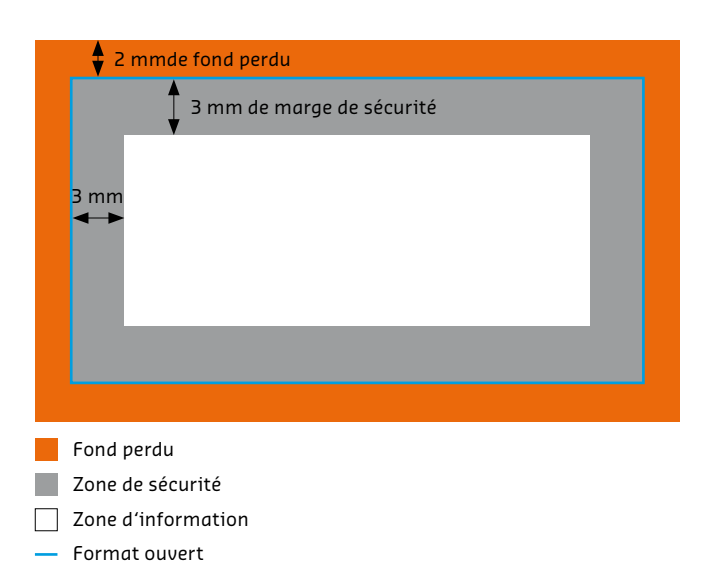

Créez toujours les documents au format final ouvert en ajoutant tout autour 2 mm de fond perdu afin d'éviter que des informations importantes ne soient coupées.

**o** 1 mm pour Enveloppes

**O** 3 mm pour Supports signalétiques, Emballages carton, Chemises à rabat, Claque-main et Calendriers mensuels

**o** 15 mm pour Toiles tendues

Nous vous conseillons de placer les blocs de textes et les images au moins à 3 mm du cadre du format final ? Laissez au moins 20 mm du côté de la reliure sur les brochures, blocsnotes et calendriers qui comportent une reliure à anneaux.

Faites dépasser les images d'arrière-plan qui doivent atteindre le bord du document dans le fond perdu afin d'éviter l'apparition de liserés (bords blancs qui échappent à la coupe).

 $\bullet$  Si le format des données ne correspond pas à celui indiqué dans votre commande et que vous n'avez pas demandé de vérification détaillée, les données seront automatiquement mises au format commandé (sans fond perdu).

 $\bullet$  Veillez à laisser une marge de sécurité entre le bord des brochures et les images et blocs de texte (à cause du décalage de la reliure).

### **Résolution**

Nous vous recommandons une résolution d'image d'au moins 300 dpi pour les images en couleur ou en niveaux de gris (pour la taille d'origine) afin d'obtenir un résultat optimal. Pour les produits suivants, veuillez noter qu'il peut y avoir une variation de la résolution :

h résolution d'au moins 150 dpi – Affiches et Supports signalétiques comportant des textes

**o** résolution d'au moins 72 dpi – Supports signalétiques

**O** Dans le cas des supports signalétiques dont les fichiers d'impression sont à une échelle de 1:10, veuillez sauvegarder dans une résolution d'au moins 1 500 dpi.

Les images au trait (textes avec une petite police de caractère et dessins) doivent être créées dans une résolution de

1 200 dpi afin d'éviter l'effet « dents de scie », car contrairement aux reproductions avec des dégradés de couleur, ce type d'image présente des contours nets et de forts contrastes.

i Paramétrez correctement la résolution et la taille des éléments graphiques dès le début de la préparation : une augmentation de la résolution ou une modification de l'échelle (agrandissement) en cours de travail peuvent conduire à une baisse de la qualité.

Plus la résolution est importante, plus la quantité de données l'est. Pour la réduire, nous vous conseillons d'isoler la partie de l'image que vous souhaitez utiliser (ill. 1).

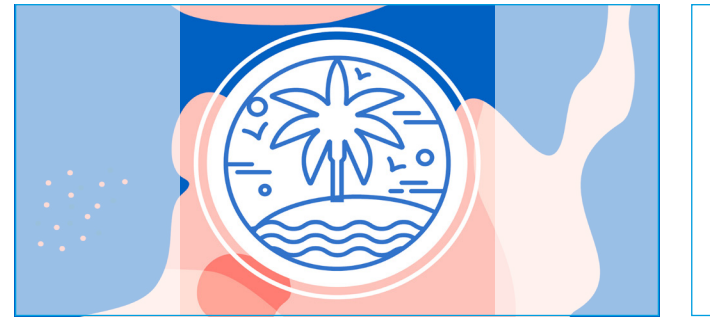

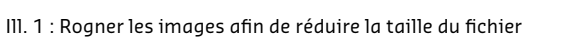

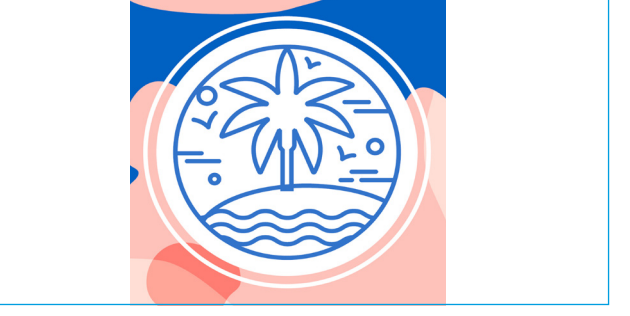

### **Couleurs**

#### **COULEURS SPÉCIALES**

Les couleurs spéciales sont des tons directs prémélangés ainsi que des couleurs de bases, c'est-à-dire des nuances de couleurs spécifiques qui présentent l'avantage d'être mélangées séparément et peuvent donc être employées seules pour l'impression. Cela signifie que les couleurs sont toujours mélangées selon les mêmes proportions, avec une garantie de résultats toujours identiques et une reproduction exacte des couleurs.

Les couleurs dites spéciales peuvent être obtenues auprès de différents fournisseurs :

**o** Pantone (hexachrome) o HKS h RAL

**O** Les couleurs spéciales HKS peuvent être, en principe, converties en couleurs CMJN. Lors de la conversion de couleurs HKS en couleurs CMJN des différences de couleurs peuvent se produire.

#### **COULEURS ET MODES DE COULEURS**

Créez vos documents en nuances de gris, en CMJN ou en couleurs spéciales, mais jamais en RVB !

Si vous utilisez de couleurs HKS ou Pantone, veuillez indiquer correctement le code HKS ou Pantone utilisé sur vos données afin d'éviter une altération de couleurs.

HKS K ou Pantone C pour imprimer sur papiers couché brillant ou mat.

HKS N ou Pantone U pour imprimer sur papiers non couché.

Avant l'enregistrement, supprimez toutes les couleurs superflues (par exemple celles de votre palette) pour que seules les couleurs que vous désirez vraiment soient utilisées lors de l'impression. Ne créez pas de données avec des couleurs séparées ! N'enregistrez pas vos données dans quatre fichiers différents (un par couleur, à savoir cyan, magenta, jaune et noir).

Pour un résultat optimal d'impression, nous vous recommandons de créer un fond gris avec un camaïeu de noir. Pour les fonds gris à 4 couleurs, veuillez noter qu'il peut y avoir des variations de couleurs.

 $\bullet$  Les presses impriment en mode quadrichromie (CMJN). Le mode RVB sert avant tout à l'affichage de couleurs à l'écran.

### **Polices d'écriture**

Ne placez pas les textes, logos et autres éléments trop près du bord, afin d'éviter qu'ils ne soient coupés. Nous vous conseillons de laisser une marge d'environ 3 mm avec le bord de la page. (voir page 4 « Massicotage et fond perdu »)

La police de caractère doit être d'au moins 6 points afin de garantir une bonne lisibilité. Veuillez noter que la police de lecture est en général de 12 points. Plus un produit est grand, plus l'est la police optimale : une taille de police de 6 points conviendra aux cartes de visite, mais sera illisible sur des flyers/dépliants ou des affiches.

Les polices doivent être incorporées dans le document ou converties en tracé afin d'éviter tout problème à l'impression des textes. Si vous voulez faire imprimer du texte en noir, n'utilisez pas un noir quadrichrome (obtenu à partir d'un mélange de couleurs CMJN), mais un noir 100%.

 $\bullet$  Des polices d'écriture standard sont installées sur la plupart des PC. Ils existent cependant des polices spécifiques à certains logiciels, qui ne sont pas présentes sur tous les ordinateurs. Il est donc possible que ces polices ne s'affichent pas ou bien ne puissent pas être converties en police standard. Les polices doivent être incorporées au document pour éviter ce problème.

**O** Veuillez éviter d'utiliser les polices de caractères telles que « Kalinga », « Kartiga », « Amatic » et « Amatica » , car celles-ci peuvent empiéter sur la qualité des images. Si la non-utilisation de ces polices n'est pas possible, alors nous vous conseillons de définir des chemins de police.

Lorem ipsum dolor sit amet, consectetuer adipiscing elit. Aenean commodo ligula eget.

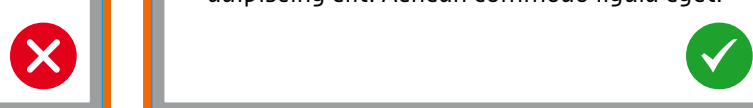

Les caractères qui ne se distinguent pas suffisamment de l'arrière-plan à cause de leur clarté sont difficilement lisibles

Lorem ipsum dolor sit amet, consectetuer adipiscing elit. Aenean commodo ligula eget.

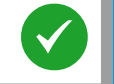

La police de caractère doit toujours être adaptée au produit final afin de garantir la lisibilité

### **Orthographe et composition**

Nous ne vérifions pas le contenu des documents. Veuillez vous assurer que l'ordre et l'orientation des pages sont clairement indiqués pour les documents de plusieurs pages ou dépliants, en particulier s'il s'agit d'une impression recto-verso.

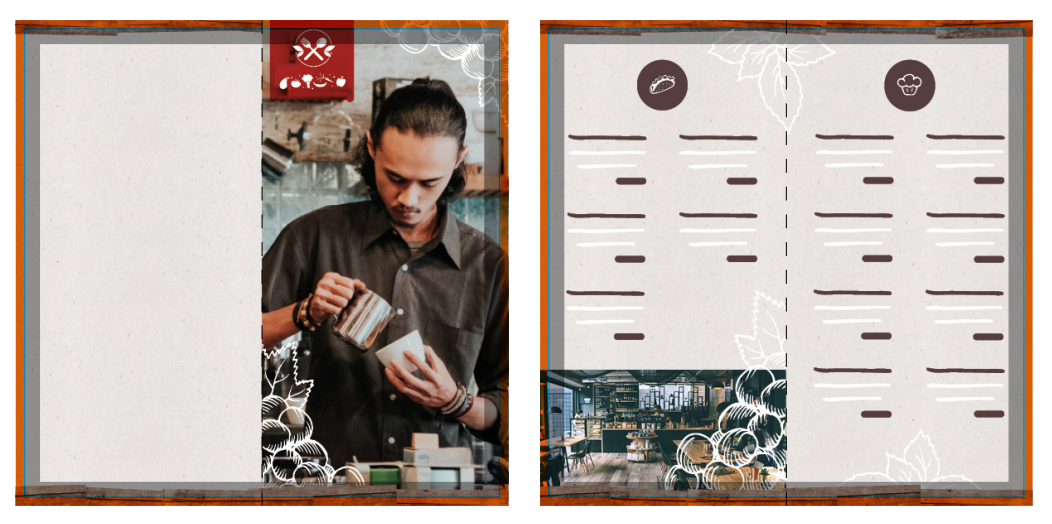

Recto Verso

### **Lignes**

N'utilisez pas de lignes trop fines qui risquent de ne pas être imprimées correctement. Les lignes doivent avoir une épaisseur d'au moins 0,125 pt avec une couche de couleur d'au moins 40%.

L'utilisation de cadres autour du produit final est déconseillée en raison de la marge d'erreur normale lors du massicotage.

**O** Les lignes trop fines seront automatiquement épaissies par notre logiciel de correction. Veuillez vous assurer qu'il n'y ait pas de lignes cachées, c'est-à-dire d'une largeur de 0 point, car elles pourraient apparaître lors de l'impression.

### **Brochures**

#### **BORDURE DE RELIURE**

Le pliage des brochures constituées d'un grand nombre de pages peut entraîner un « effet d'escalier » qui s'explique par le fait que les pages du milieu sont repoussées vers l'extérieur Après le massicotage de la brochure, les pages intérieures sont donc plus courtes. Pour éviter que les objets proches du bord, tels que numéros de page, lignes et autres éléments, soient rognés ou se trouvent trop près du bord du papier, tenez compte de ce décalage dès la préparation des données d'impression.

Afin d'éviter de recadrer les éléments proches des bords tels que les numéros de page et les lignes, nous effectuons une mise à l'échelle anamorphique (sans respect des proportions) minimale à vos données. Veuillez garder une distance de sécurité de 5 mm par rapport au bord du papier.

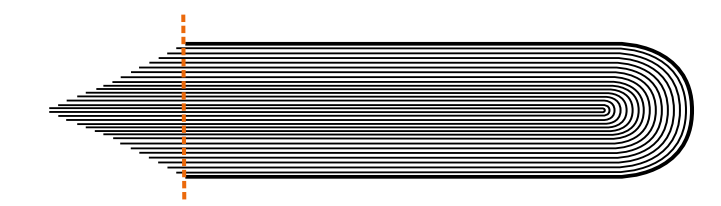

Représentation schématique du décalage de la reliure.

### **Brochures**

### Reliure par agrafes, agrafes boucle et anneaux

#### **CONTENU ET COUVERTURE**

### **COUVERTURE À RABAT (POUR LES RELIURES À AGRAFES ET AGRAFES BOUCLE)**

Veuillez créer les brochures sous forme de pages distinctes consécutives, en commençant (ill. 1) par la première de couverture, et nous les faire parvenir dans un document au format PDF.

Pour brochures avec une couverture à rabat, la page qui porte le rabat est raccourcie de 2 mm, et le rabat de 4 mm (ill. 2).

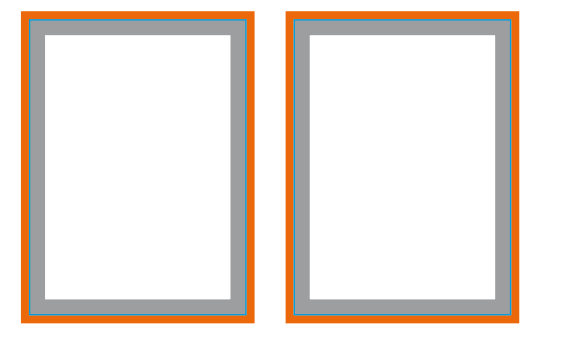

Ill. 1 : pages distinctes pour le contenu et la couverture

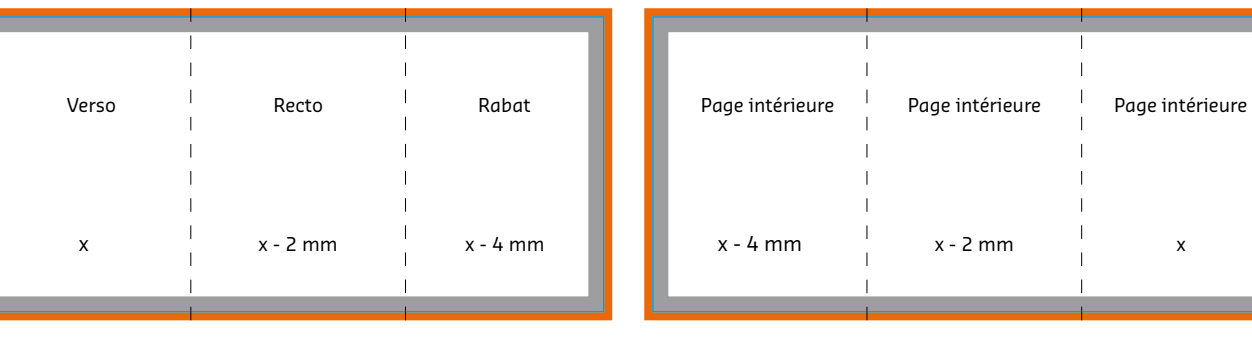

Ill. 2 : pages préassemblées pour la couverture à rabat

 $\bullet$  N'oubliez pas de supprimer toutes les pages vides ou superflues avant l'enregistrement définitif du document, à l'exception des pages blanches souhaitées. En cas d'envoi de fichiers distincts, le nombre de pages doit être indiqué dans le nom du fichier.

 $\bullet$  Veuillez noter au'aucun triage en fonction de la numérotation des pages du document ne sera pris en charge.

### **Brochures** Dos carré collé

#### **CONTENU**

Veuillez organiser le contenu de votre brochure en pages distinctes consécutives (ill. 1). Afin de garantir une solidité optimale de la brochure, la première et la dernière page intérieures seront collées sur une bande de 5 mm de large aux faces intérieures de la couverture, ce qui diminue d'autant la zone d'impression.

 $\bullet$  Nous vous recommandons par conséquent une marge de sécurité de 10 mm de la reliure.

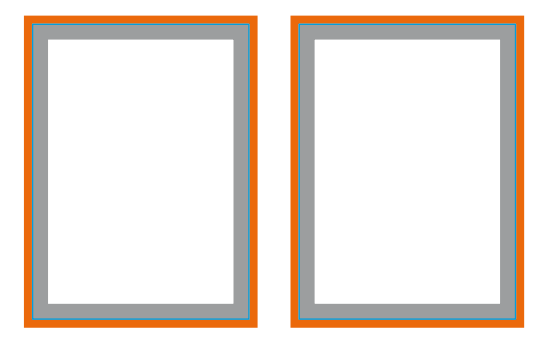

Ill. 1 : pages distinctes pour le contenu

#### **COUVERTURE ET COUVERTURE À RABAT (POUR DOS CARRÉ COLLÉ)**

La couverture doit être entièrement montée et pourvue d'un dos (ill. 2). La largeur du dos varie en fonction du nombre de pages. Vous trouverez davantage d'informations sur la création de vos fichiers d'impression et les tableaux des dimensions du dos dans les fiches techniques correspondantes

**O** Pour une couverture à rabat, la page qui porte le rabat est raccourcie de 2 mm, et le rabat de 18 mm (ill. 3) !

Verso **II Recto** Dos

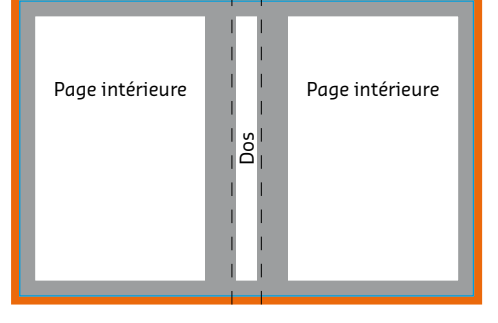

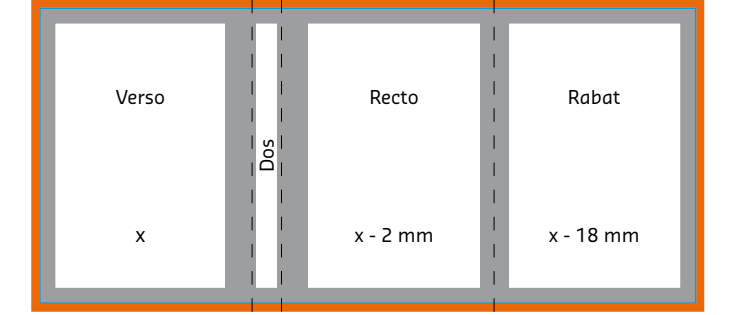

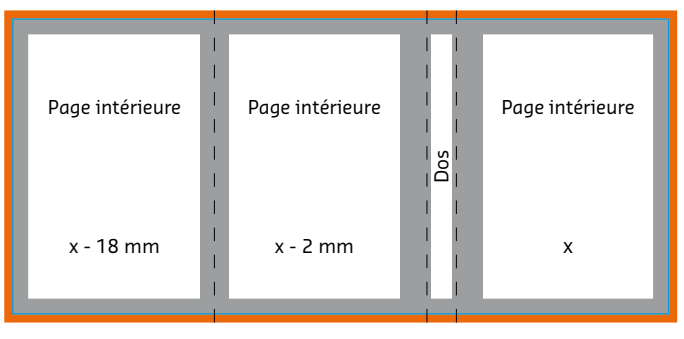

Ill. 2 : pages préassemblées pour la couverture

Ill. 3 : pages préassemblées pour la couverture à rabat

## **Dépliants** Dépliant de 4 pages (pli simple)

Pour les dépliants, les pages les unes à côté des autres doivent être placées sur une seule page dans le fichier, c'est-à-dire qu'elles doivent être préassemblées. Dans le cas d'un document imprimé recto-verso comportant différents sens de lecture, veuillez être attentif au fait que le dépliant sera retourné à 180 degrés sur l'axe vertical. La mise en page et l'orientation du format doivent être préparées en conséquence.

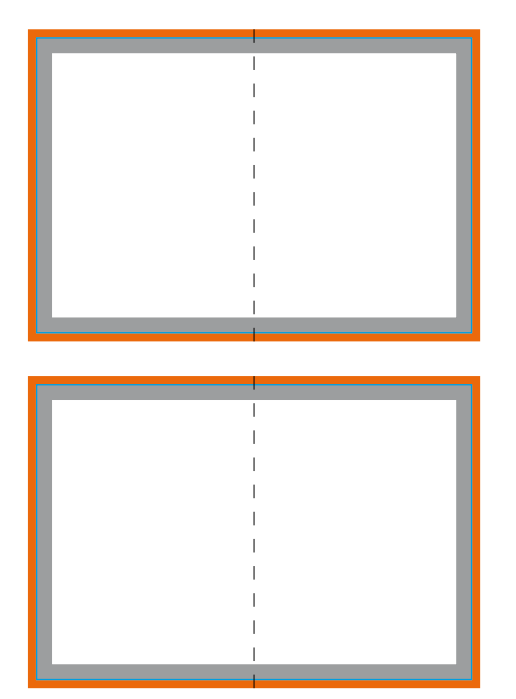

Pages préassemblées pour les dépliants du mondre de la production pli à gauche

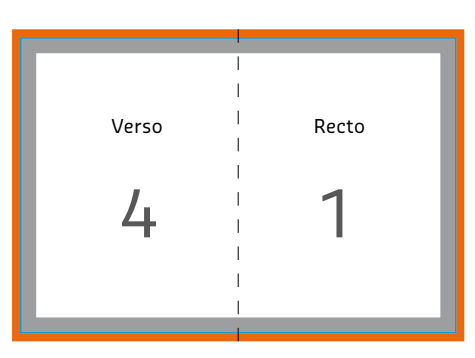

1

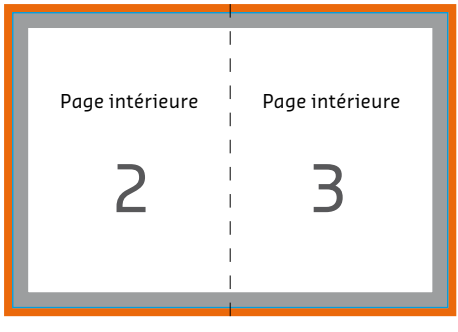

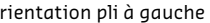

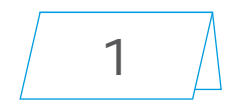

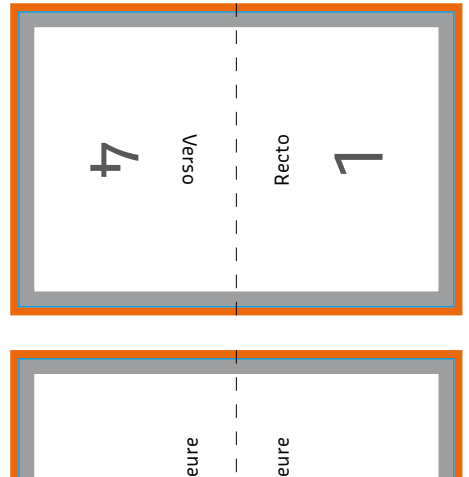

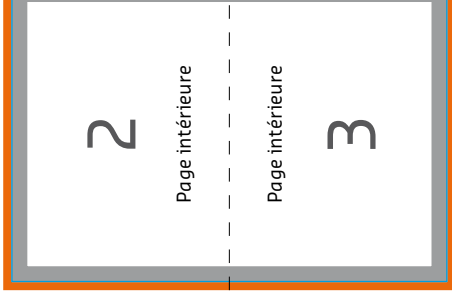

Orientation pli en tête

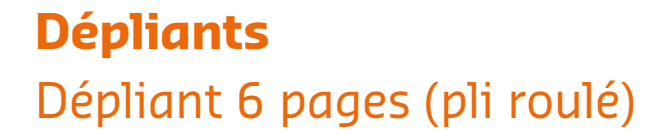

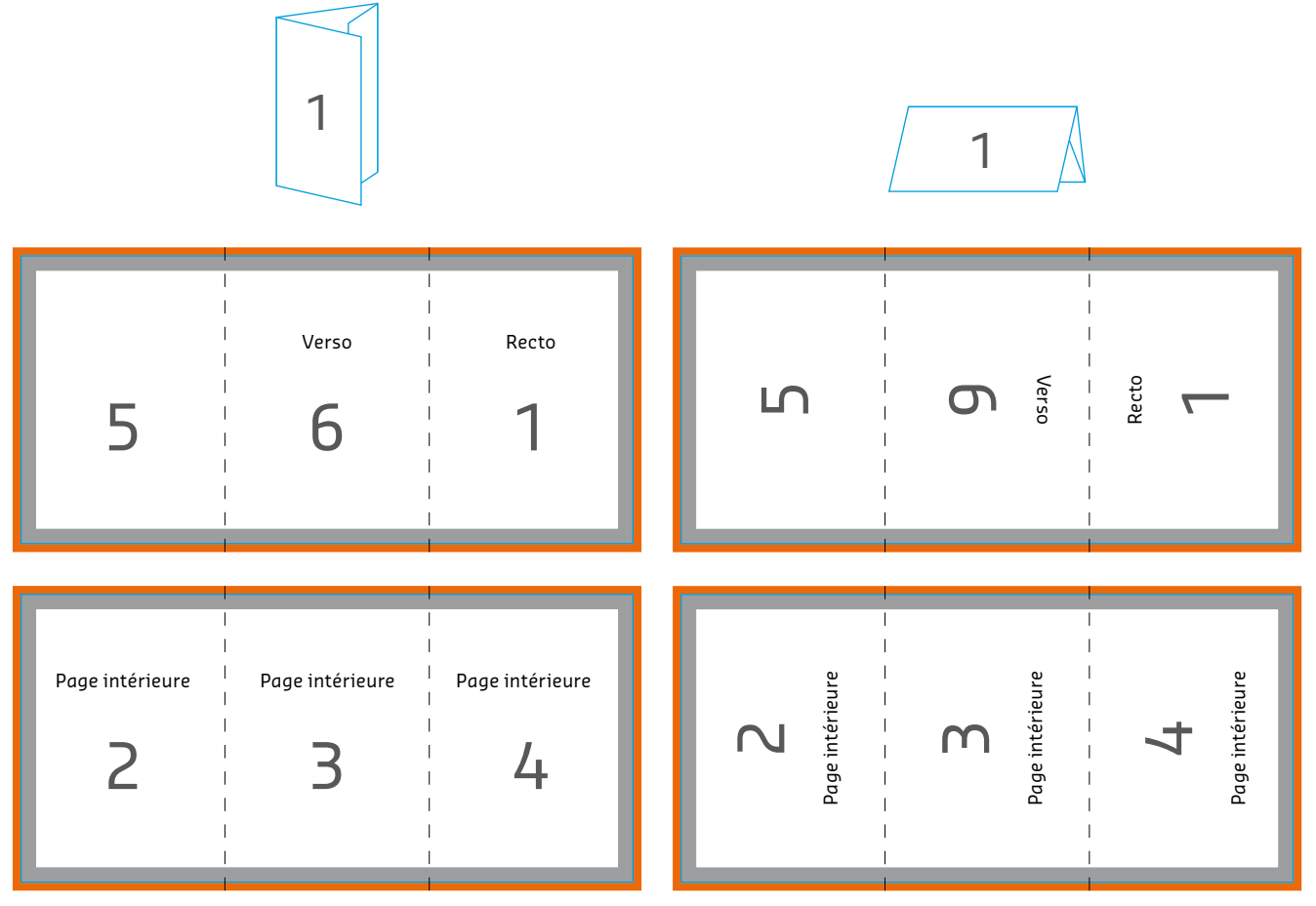

Orientation pli à gauche

Orientation pli en tête

### **Cartes postales**

Les cartes postales peuvent être créées au format portrait ou paysage, cependant le verso doit toujours être au format paysage afin d'être conformes aux habitudes de lecture et de pouvoir être envoyées par la poste sans problème.

Veuillez préparer les deux côtés séparément en les orientant et nommant correctement : le texte sur l'envers doit se lire « normalement » et le bord inferieur de la page doit être au bas de l'image. Veuillez nommer l'endroit « illustration » et l'envers « adresse ». Le schéma ci-contre vous montre de quelle manière les pages recto et verso sont agencées par notre prépresse.

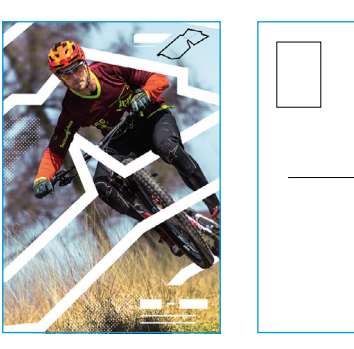

Verso

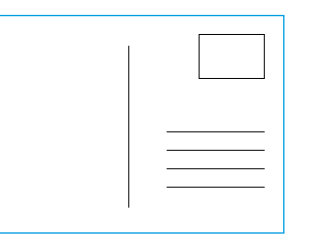

Verso

### **Impression recto verso : pages tournées sur le côté**

Veuillez noter : Dans le cas d'une impression recto verso, la feuille d'abord imprimée sur une face (recto) est tournée sur le côté pour être ensuite imprimée sur l'autre face (verso) (format vertical : côté le plus long, format horizontal : côté le plus court). Les pages sont imprimées selon leur orientation dans le fichier qui nous a été envoyé. Veillez à ce que l'orientation des pages dans le fichier soit la même que celle indiquée sur la page de commande en tant que format final.

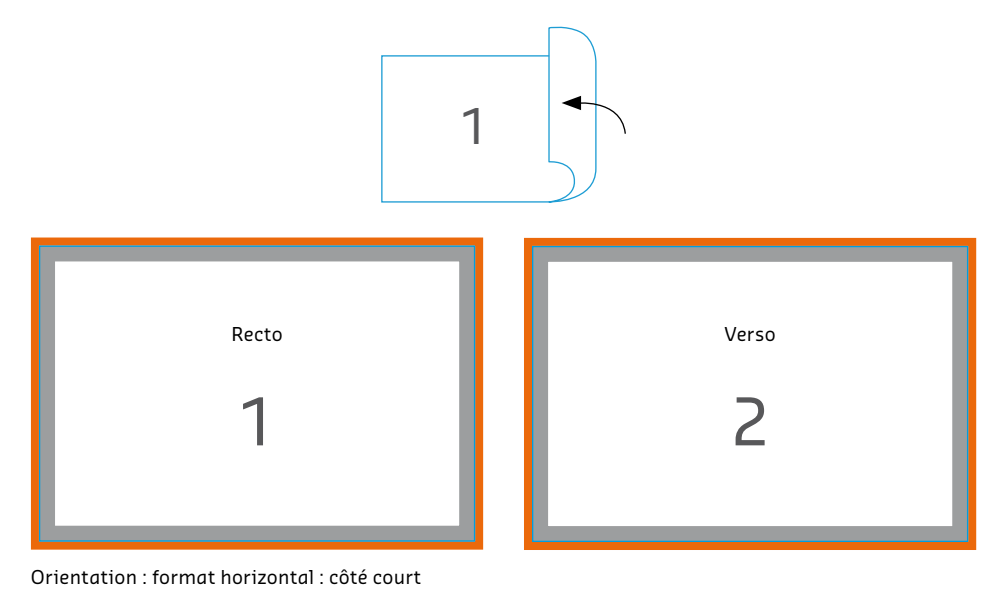

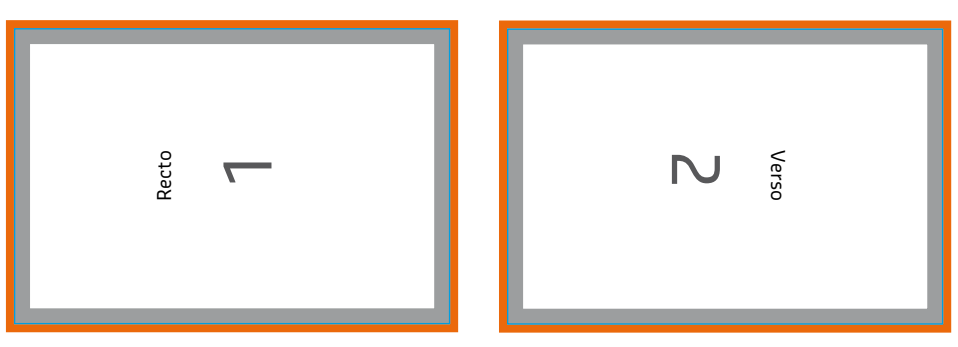

Orientation : Contenu tourné à 90°, format horizontal : côté court

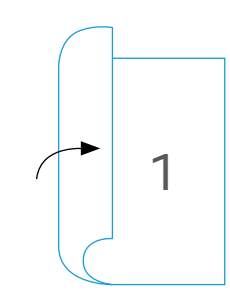

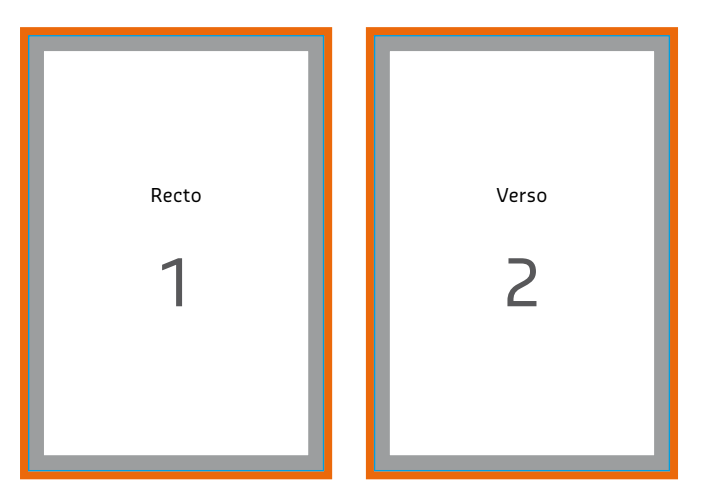

Orientation : format vertical : côté long

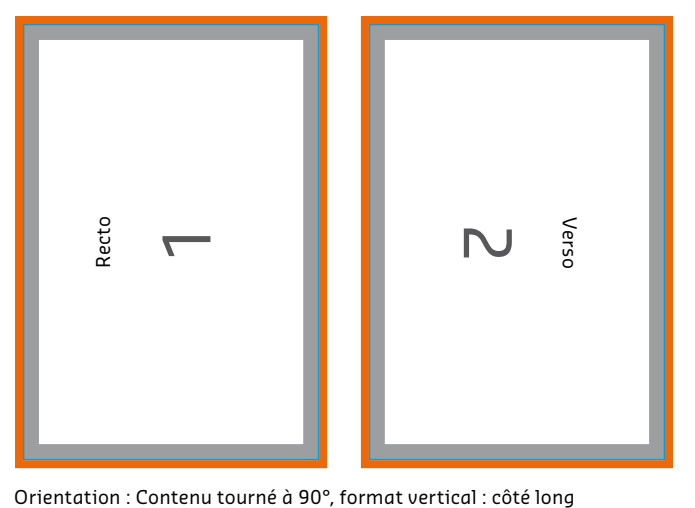

### **Lignes de perforations**

#### **BROCHURE DE 4 PAGES FLYERS DÉPLIANT**

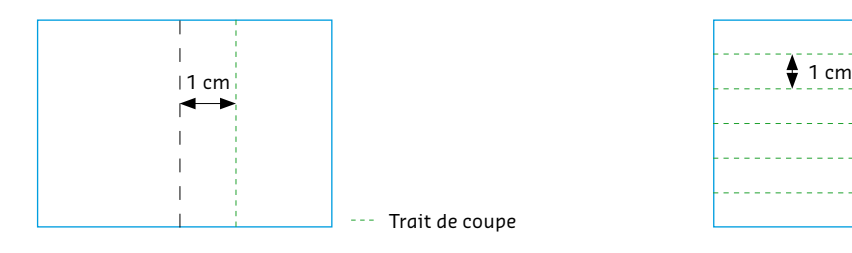

- **o** au moins 1 cm d'écart avec le pli
- o les lignes de perforations ne doivent pas être placées sur le dos de la brochure
- **o** 1 ligne de perforation pour les couvertures à 4 pages
- **o** max. 2 lignes de perforation pour les couvertures pliées
- **o** les lignes de perforations doivent être parallèles au dos de la brochure
- **o** pas de perforations pour un grammage inférieur à 90 g/m2

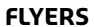

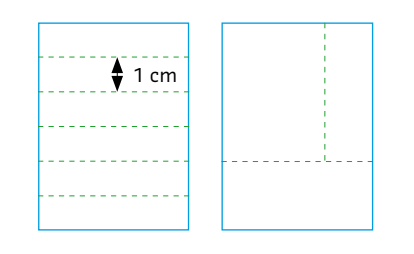

- h au moins 1 cm d'écart avec le bord
- h au moins 1 cm d'écart entre les différentes lignes de perforations
- **o** maximum 6 lignes de perforations par flyers
- o les perforations sont parallèles les unes par rapport aux autres maximum 1 paire de lignes perpendiculaires

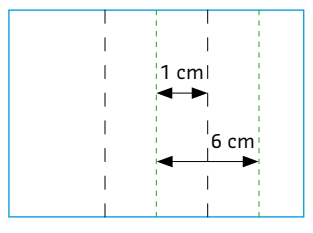

- **o** au moins 1 cm d'écart avec le pli
- **o** les lignes de perforations peuvent coïncider avec le pli
- **o** 3 lignes de perforations au maximum
- **o** les lignes de perforations doivent être parallèles au pli
- **o** écart minimum entre les perforations : 6 cm

Les lignes de perforations permettent une séparation facile de certaines parties du produit. On les emploie quand des coordonnées ou autres informations importantes doivent pouvoir être utilisées séparément du reste du document imprimé ou moyen de communication.

Il y a quelques principes à observer pour les différents formats (cf. schéma). Lors de l'enregistrement, n'oubliez pas de masquer les guides de positionnement des lignes de perforation, sans quoi ces guides seraient imprimés sur le produit. Pour éviter ceci, faites apparaitre les guides sur une image que vous enregistrez séparément et nommez de manière explicite (par ex : n° de projet\_modèleperforations. jpg); cette image nous servira de modèle pour effectuer les perforations.

Vous pouvez placer jusqu' à six lignes de perforation sur vos produits d´impression. Toutefois, ces lignes de perforation doivent être parallèles les unes par rapport aux autres. Les produits d´une à deux pages ne peuvent comporter qu'une seule et unique perforation perpendiculaire, qui ne se prolongera pas obligatoirement sur toutes les autres pages.

 $\bullet$  N'appliquez aucun guide de positionnement des lignes de perforation sur le produit à imprimer, sans quoi ces lignes apparaitront aussi sur le produit final. Nous avons cependant besoin d'un modèle indiquant l'emplacement des perforations.

 $\bullet$  En raison de l'importance du l'épaisseur du papier, les perforations ne sont possibles qu'à partir d'un grammage de plus de 80 g/m². Soyez attentif à la dénomination des produits correspondants durant le passage de votre commande.

### **Enregistrement des données d'impression**

#### **FORMAT DE FICHIER**

N'utilisez pour l'enregistrement de vos données d'impression que des formats fermés qui empêchent toute modification de vos polices, images, éléments graphiques etc., comme :

**O** PDF, JPEG, TIFF, EPS

**O** WORD, EXCEL ou PowerPoint ne génèrent pas de données imprimables.

 $\bullet$  Les fichiers PDF crées en CorelDRAW peuvent présenter des altérations de couleurs. Nous vous recommandons d'enregistrer vos fichiers créés en CorelDRAW uniquement au format JPEG.

- **O** Lors de la création de PDF à partir de fichiers TIFF, faites attention aux points suivants :
- Aplatir les calques
- 8 bits par couche (32 bits en tout)
- Pas de couche alpha
- Pas de tracé de détourage

- Pas de TIFF multipage - Résolution de 300 dpi maximum

 $\bullet$  Veuillez faire attention à ne pas enregistrer vo données EPS en option de couleurs séparées DCS. Cela peut causer des variations de couleurs ou dénaturer les images.

#### **INSTRUCTIONS**

L'enregistrement du fi chier est possible en cliquant sur « Enregistrer sous » ou « Exporter » dans le menu « Fichier ». En fonction du logiciel utilisé, des fenêtres s'ouvrent dans lesquelles le mode de couleur, la qualité et la résolution peuvent être paramétrés.

**O** Mode couleur : CMJN

**o** Résolution : 250 dpi (selon le produit) **•** Qualité : maximale **o** Profil de couleur : [PSO Coated v3 – FOGRA51](http://www.eci.org/lib/exe/fetch.php?media=downloads:icc_profiles_from_eci:pso-coated_v3.zip)

pour les papiers couchés [PSO Uncoated v3 – FOGRA52](http://www.eci.org/lib/exe/fetch.php?media=downloads:icc_profiles_from_eci:pso-uncoated_v3_fogra52.zip) pour les papiers non couchés

 $\bullet$  Les contenus numériques, les commentaires, champs de formulaire et tracés de détourage (en Photoshop) ne sont pas tolérés.

Vous trouverez plus de détails dans les pages précédents.

#### **DÉNOMINATION DES FICHIERS**

Merci de donner un nom clair à vos fichiers (numéro de projet, ordre de pages pour pages distinctes), p. ex. :

 $\bullet$  NP123456-brochure-p1, NP123456-brochure-p2, ...

Lors de la création du nom de fichier, merci de ne pas utiliser des caractères spéciaux, accents ou espaces.

#### **TAILLE DU FICHIER**

La quantité des données maximale de vos données d'impression ne doit pas passer 1 GB par projet. Le cas échéant, veuillez adapter les images ou la résolution en respectant les instructions minimums. Vous pouvez sans problèmes compresser vos fichiers au format d'archive ZIP ou RAR.

### **Sauvegarder des fichiers PDF**

Les données en format PDF sont le moyen le plus sûr pour vous et pour nous de générer des produits d'impression de haute qualité. En effet, ce format a été spécialement développé pour l'échange de données entre professionnels de la prépresse. Pour créer u fichier PDF imprimable, la version gratuite d'Acrobat Reader n'est pas suffisante ; pour cet usage, on aura recours à la version complète payante d'Acrobat. Vous pouvez aussi utiliser votre logiciel de mise

en page, cependant vous devrez vérifier certains paramètres afi n de créer un fichier PDF parfait. Lors de la création d'un fichier PDF avec un logiciel de mise en page, veuillez utiliser le format PDF/X-Standard (PDF/X-4, compatible avec le PDF 1.6). De plus, assurez-vous que le fichier soient déjà converti en mode de couleur CMYK et que les couleurs spéciales soient préparées et indiquées comme dans le formulaire de commande. Veuillez aussi éviter de conserver les calques

– même si cela pourrait être conforme au PDF/X-4. La conversion du mode de couleur doit être effectuée avant la réduction des transparences. Veuillez donc conserver dans le PDF les informations de transparences natives. Ceci vaut en particulier pour les logiciels qui ne prennent pas en charge le format PDF/XStandard lors de la création de fichiers PDF.

### **Vérification simple des données**

Nous effectuons toujours une vérification simple gratuite **o** Le fichier est-il généré dans les tons de gris pour une des points suivants :

- h Les données transmises sont-elles en format fermé (PDF, JPG, EPS, TIFF) ?
- **o** Le nombre de pages
- **o** La taille correcte (créez toujours vos données dans leur taille originale) (format original définitif ouvert avec marge))

 $\bullet$  Toutes commandes effectuées sans demande de vérification détaillée et dont les formats de fichier ne correspondent pas à la taille indiquée seront automatiquement mises au format commandé (sans fond perdu). L'agrandissement de fichiers (ex. de A6 à A4) peut influer sur la résolution et donc entrainer une baisse de la qualité de vos données d'impression.

- **o** L'imposition pour les dépliants de plus de 4 pages (l'ordre correct des pages)
- h La reliure de brochures est-elle clairement définie ?
- **o** Les lignes de perforation sont-elles indiquées et réalisables ?
- commande de document monochrome (noir) si cela n'est pas le cas, il sera converti au mode correct. Des altérations de couleurs peuvent alors se produire.
- **o** Couleurs spéciales créées et définies correctement quand vos données ont été créés en couleurs spéciales (HKS ou Pantone).
- **o** Les documents en mode RVB seront automatiquement convertis en mode CMJN.

#### $\bullet$  La conversion des couleurs en CMJN peut provoquer des altérations de couleur.

#### **o** Les polices sont-elles bien incorporées ?

Notre service-client vous informe immédiatement par e-mail d'éventuels problèmes. Veuillez tenir compte que une conversion automatique peut se produire (par exemple, dimensions erronées ou données en RVB/couleurs spéciales) si vous ne commandez pas de couleur HKS ou Pantone. En plus, nous ne faisons pas de vérification de l'ordre de pages.

### **Vérification détaillée des données**

Optez pour notre service de « vérification détaillée des données » si vous n'êtes pas complètement certain d'avoir créé vos données d'impression de façon optimale. Moyennant un supplément, notre service de « préimpression » effectuera une vérification de vos données et vous avertira immédiatement en cas de difficulté majeure. La vérification détaillée comprend les points suivant (en plus des paramètres de la vérification simple) :

- **o** Vos données ne contiennent aucuns calques (PDF)
- h La taille est-elle correcte ?

 $\bullet$  Notre service-client vous contactera en cas de divergences avec les données indiquées lors de la commande, et vous fera savoir si une modification de l'échelle de notre part est possible.

- **O** Est-ce qu'il y a bien un fond perdu de 2 mm ?
- **o** Le type et l'emplacement des plis souhaités sont-ils bien indiqués (pli accordéon ou roulé, format portrait ou paysage) ?
- **o** Les blocs de texte ou images sont-ils assez éloignés de la ligne de massicotage (3 mm) ?
- **o** Le document est-il créé en CMJN ?
- **o** Vérification du profil de couleur correct (PDF)

 $\bullet$  Notre service-client vous contactera si le document n'est pas créé en CMJN. Si vous le désirez, nous convertirons alors vos fichiers en mode CMJN, mais des altérations de couleur pourront toutefois se produire.

**o** La résolution des images est-elle correcte (au moins 250 dpi pour les images en niveaux de gris et en couleurs, 1200 dpi pour les images au trait, 150 dpi pour les affiches) ?

En cas de problèmes ou de questions, notre service-client vous contactera par e-mail. Si vous avez opté pour la vérification détaillée, nous n'effectuerons pas de modifications automatiques.